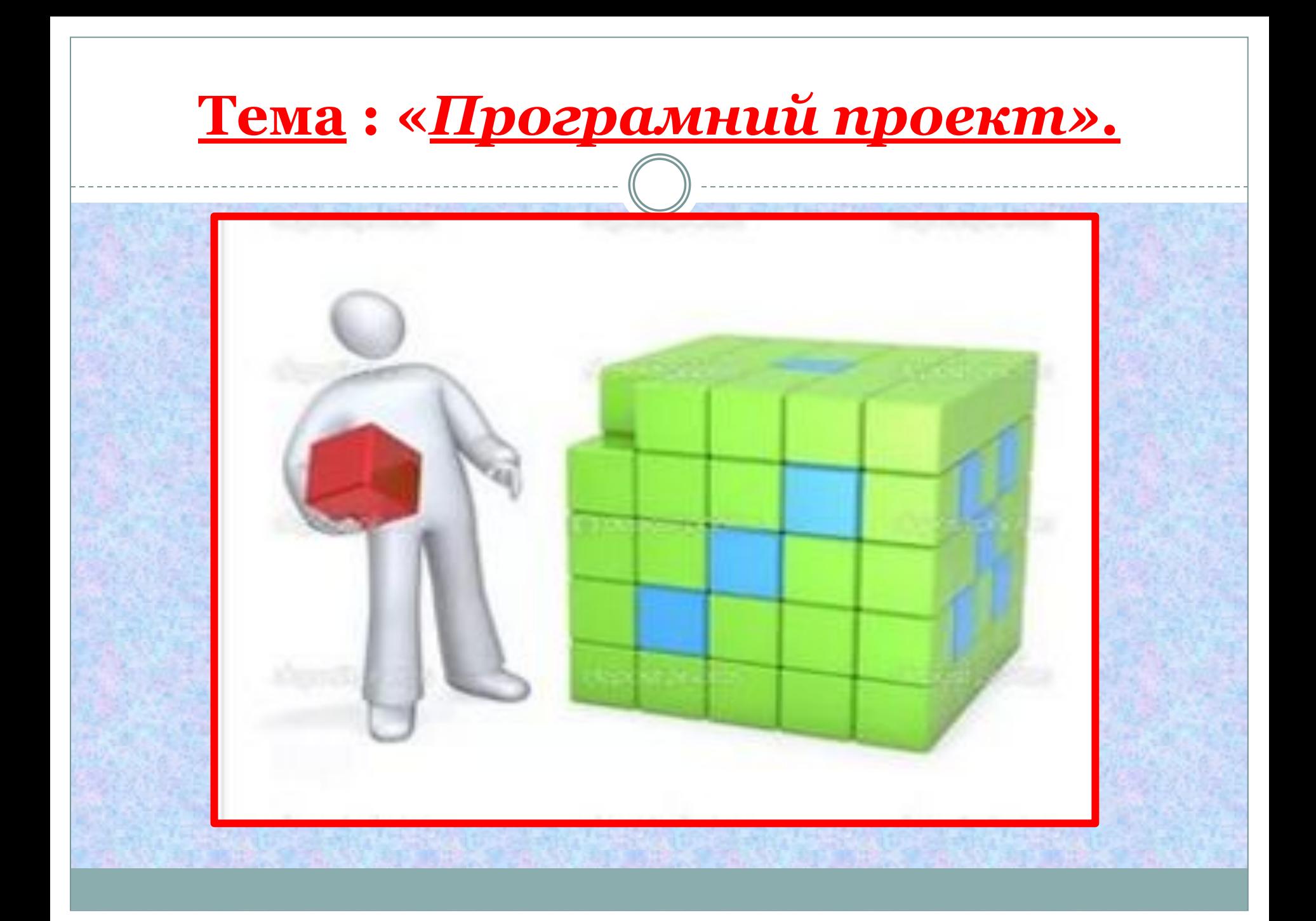

### Інтегроване середовище програмування.

- © Текстовий редактор для набору і редагування програм,
- Мова програмування з компілятором,
- **Компанувальник,**
- © Система усунення синт аксичних помилок; покроковий наладчик,
- <u>© Бібліотека готових програмних модулів,</u>
- © Довідкова система з питань розробки програм у даному середовищі.

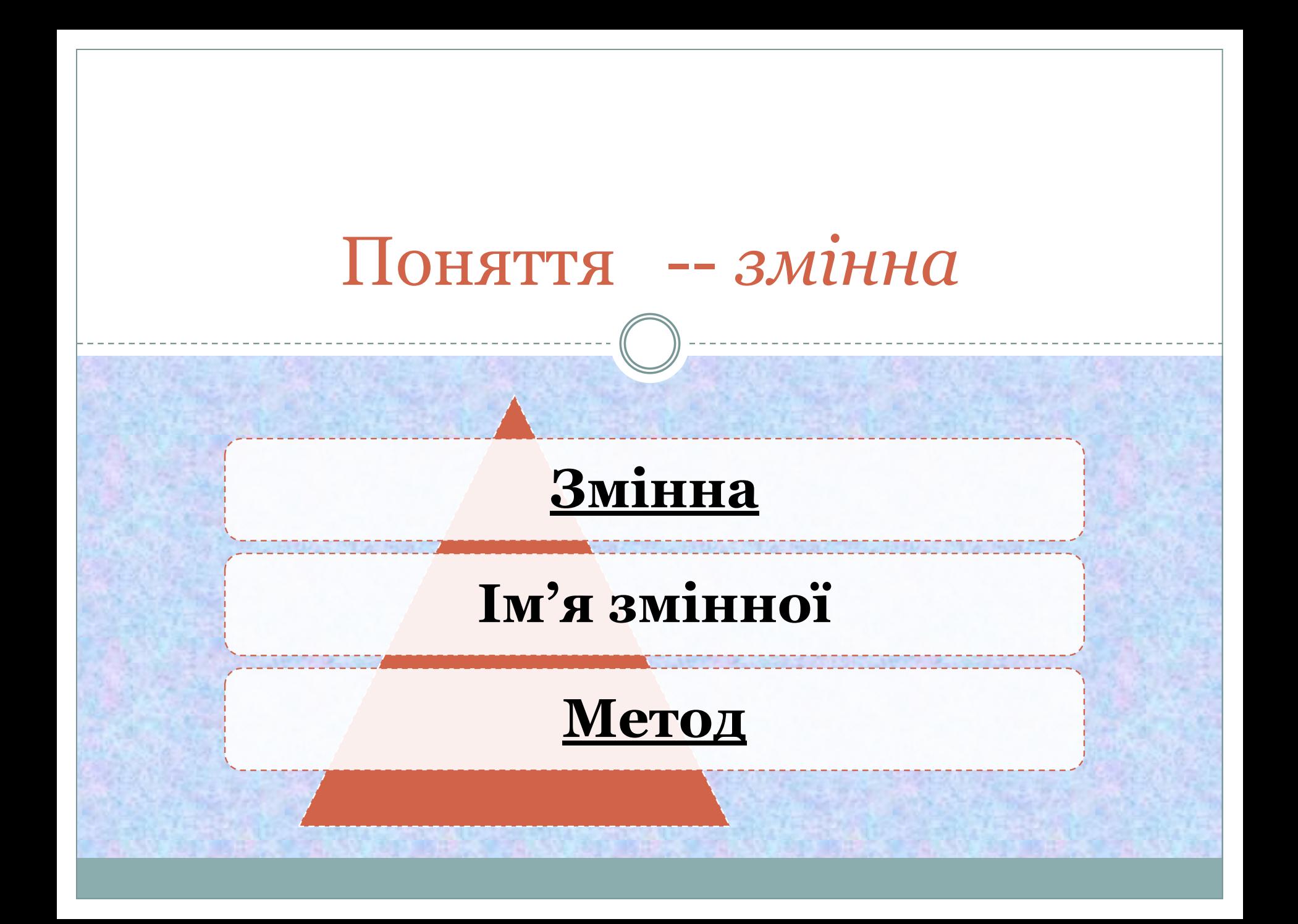

## Вікно екранної форми

**Вікно екранної форми** – основна робоча ділянка програміста у Visual Basic, яку проектувальник розробляє для користувача з метою забезпечення зручностей взаємодії з ПК.

## Вигляд вікна екранної форми

\_\_\_\_\_\_\_\_\_\_\_\_\_\_\_\_\_\_\_\_\_\_\_\_\_\_

\_\_\_\_\_\_\_\_\_\_\_\_\_\_\_\_\_\_\_\_\_\_

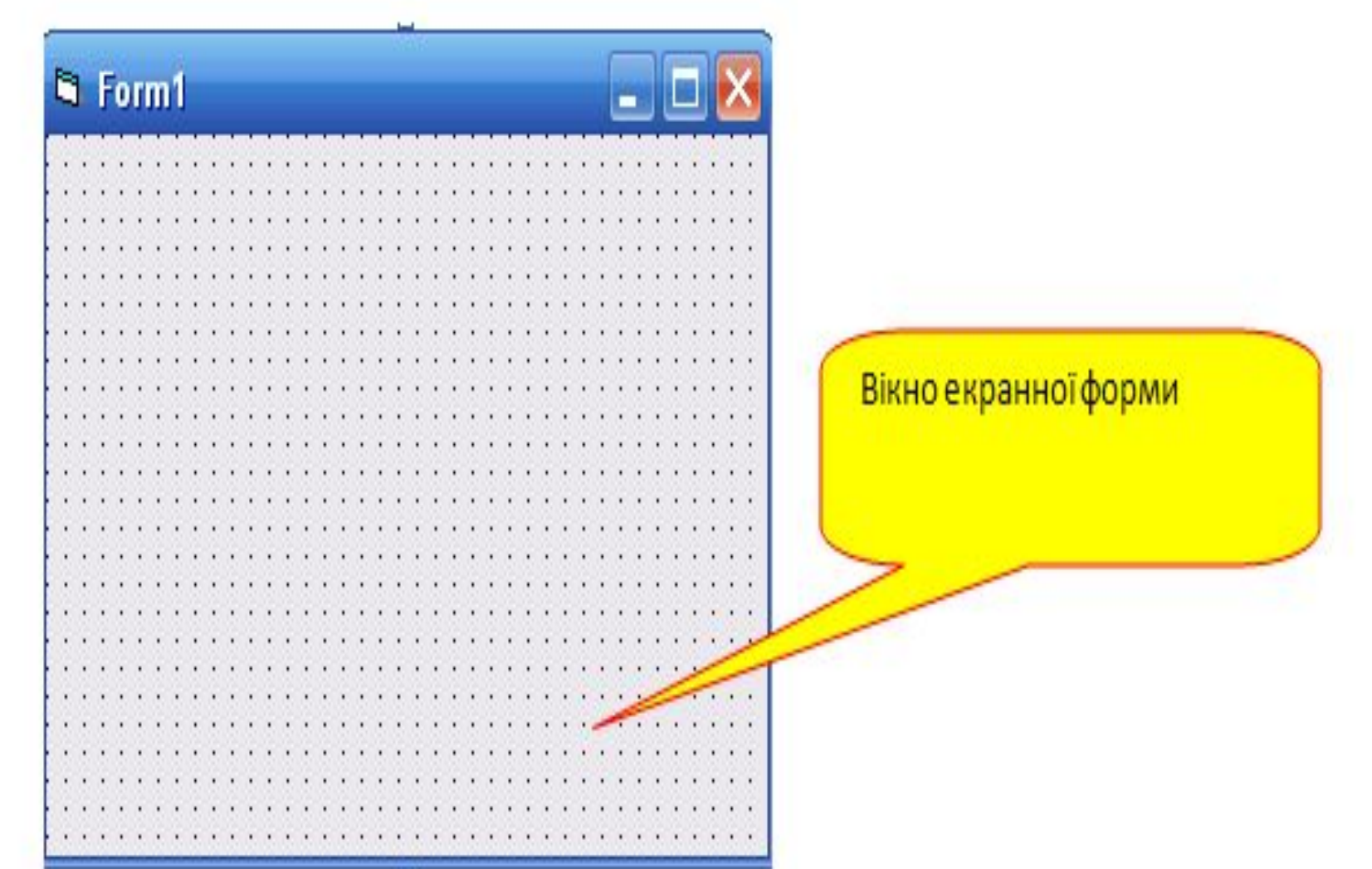

## Вікно властивостей об'єктів

⚫ Вікно властивостей об'єктів- призначене для відображення і налаштування властивостей форми, а також розміщених об'єктів.

#### Вигляд вікна властивостей об'єктів Свойства - Form1 Перегляд властивостей Form1 Form ٠ Алфавит Категории за абеткою  $(Mm)$  $-$ Form $+$ Заноситься назва Appearance  $1 - 3D$ форми AutoRedraw False ≣ □ 8H8000000F& BackColor Перегляд BorderStyle 2 - Sizable Атрибути Caption: Form1 властивостей по **ClipControls** True зовнішнього категоріям ControlBox True вигляду DrawMode 13 - Copy Pen DrawStyle  $0 -$  Solid DrawWidth  $\mathbf{1}$ Enabled True 8H000000008 FillColor FillStyle 1 - Прозрачно Font MS Sans Serif Ÿ FontTransparent True Caption Значення Назва властитвостей властив остей

## Вікно провідника проекту

⚫ Вікно провідника проекту – призначене для відображення структури проекту, який розробляється, і перемикання його окремих компонентів

# Вигляд вікна провідника проекту

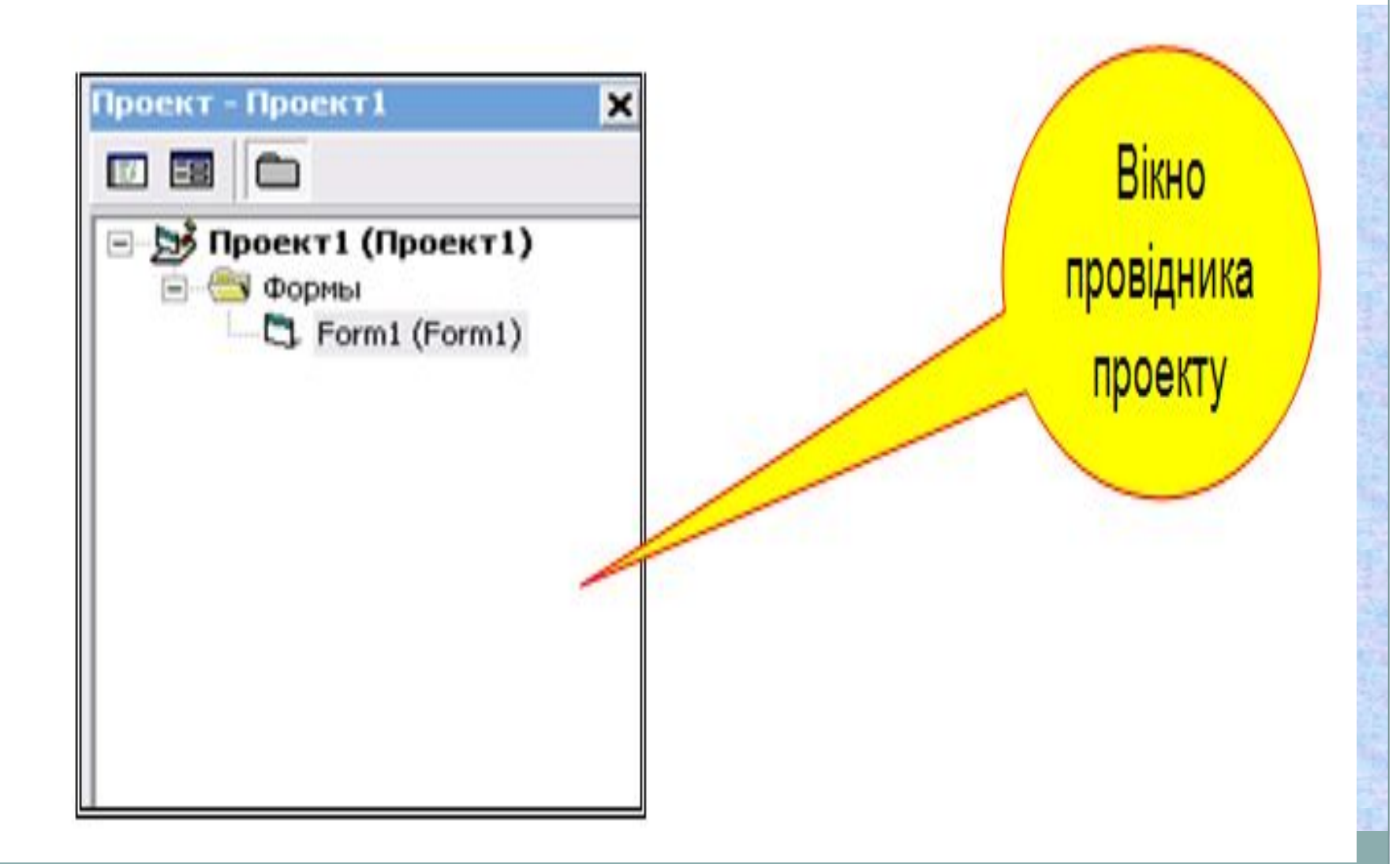

## **Вікно редактора коду**

⚫ **Вікно редактора коду –** призначене для запису програмного коду додатка, що складається з операторів мови, констант та оголошень.

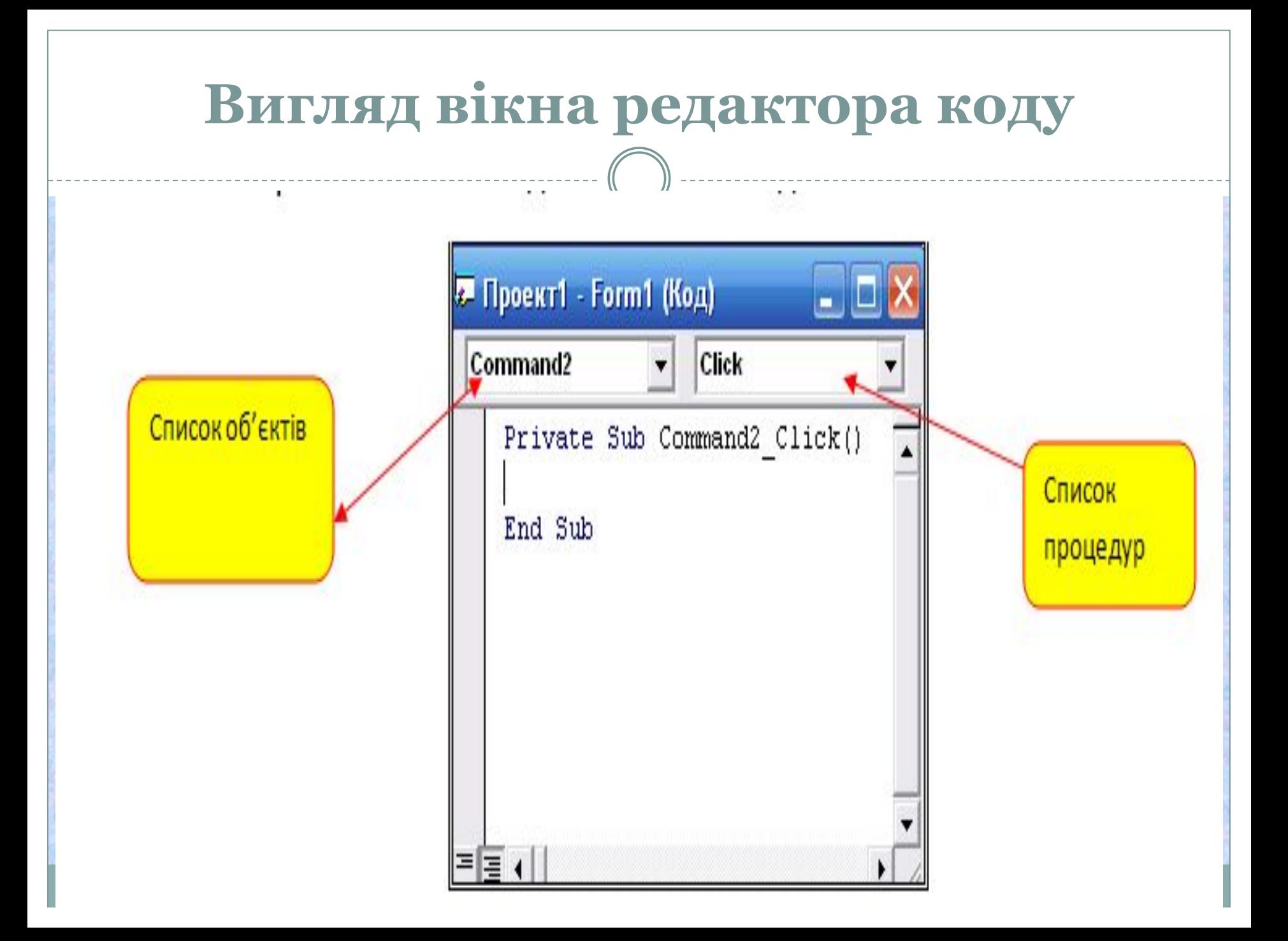

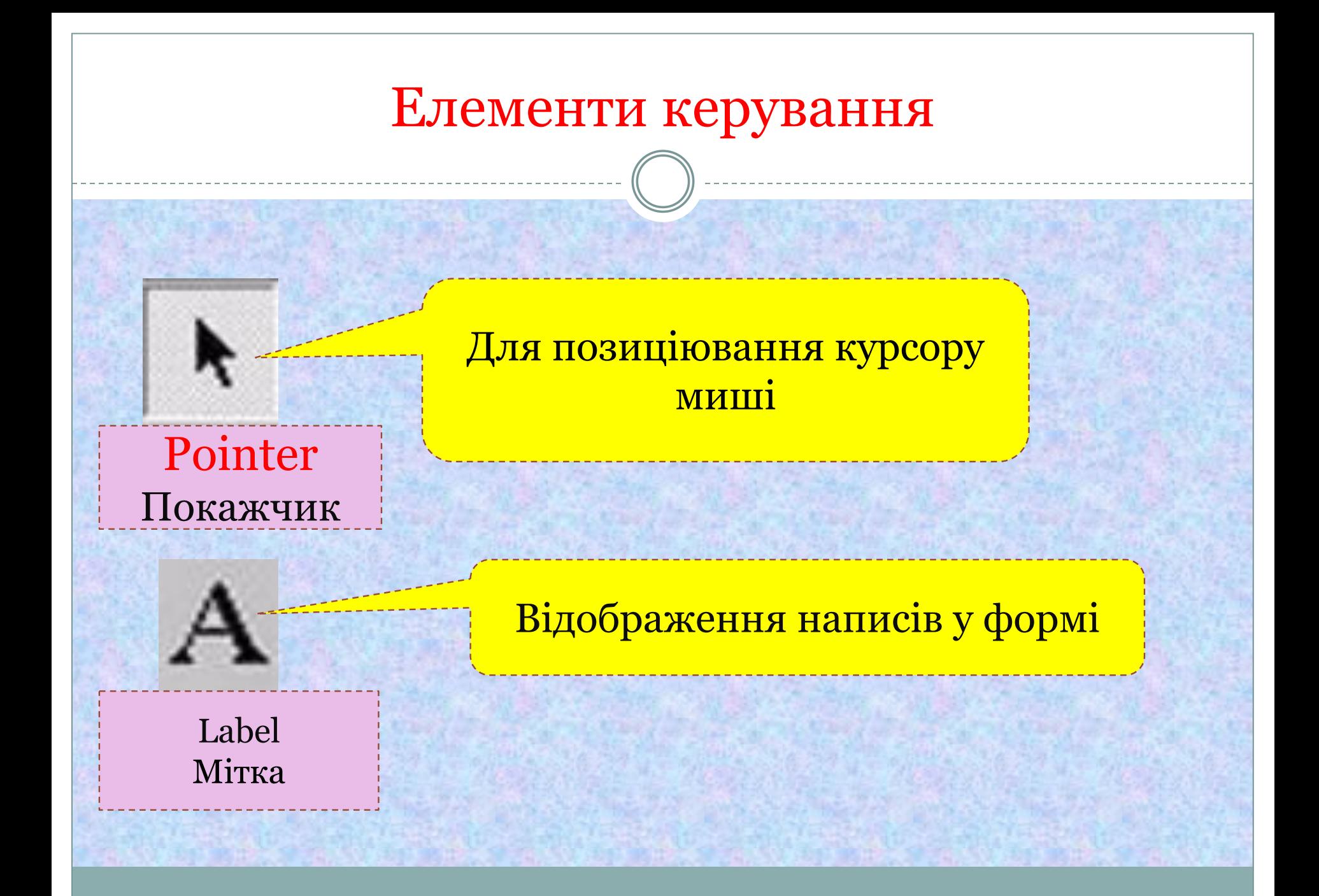

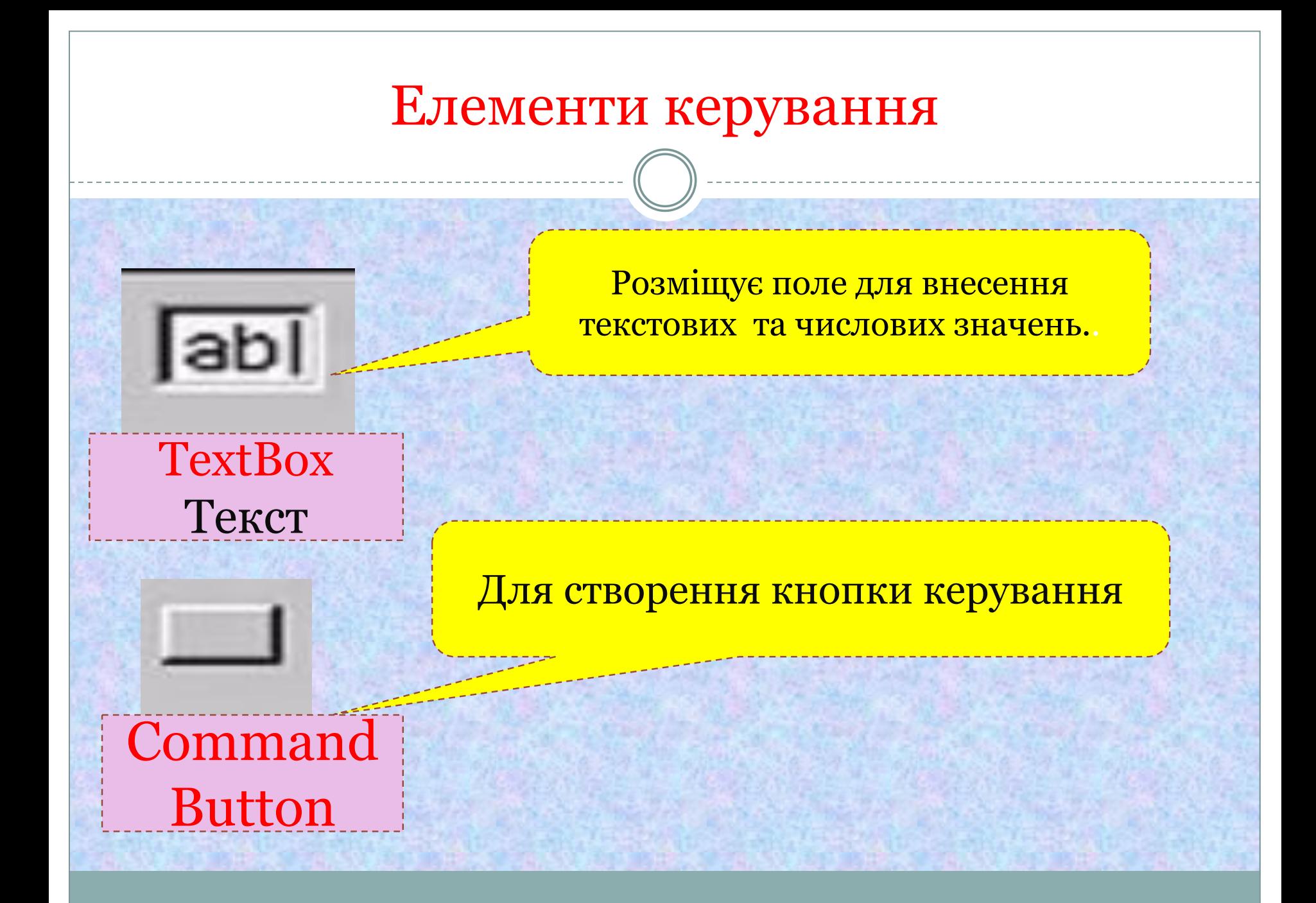

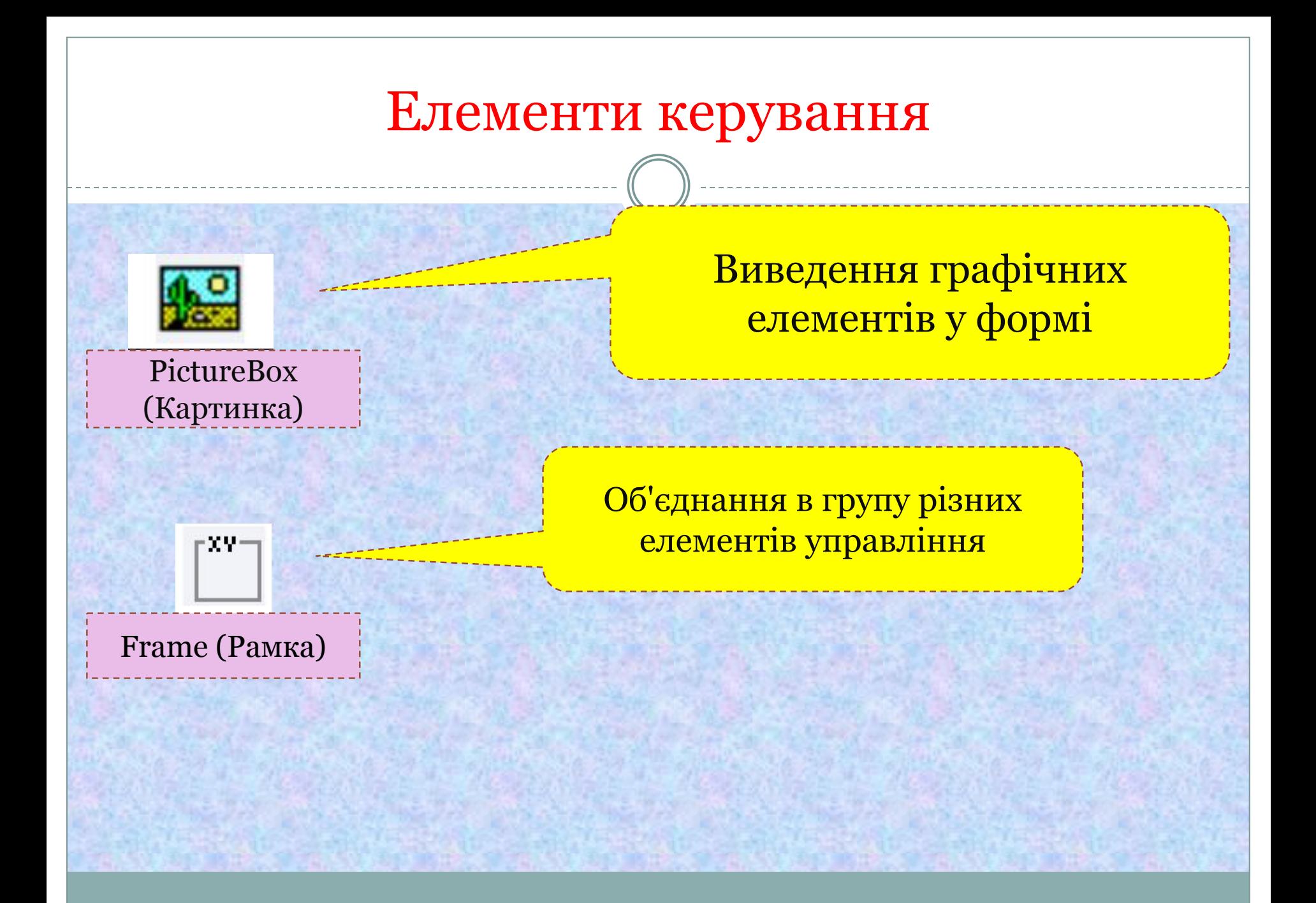

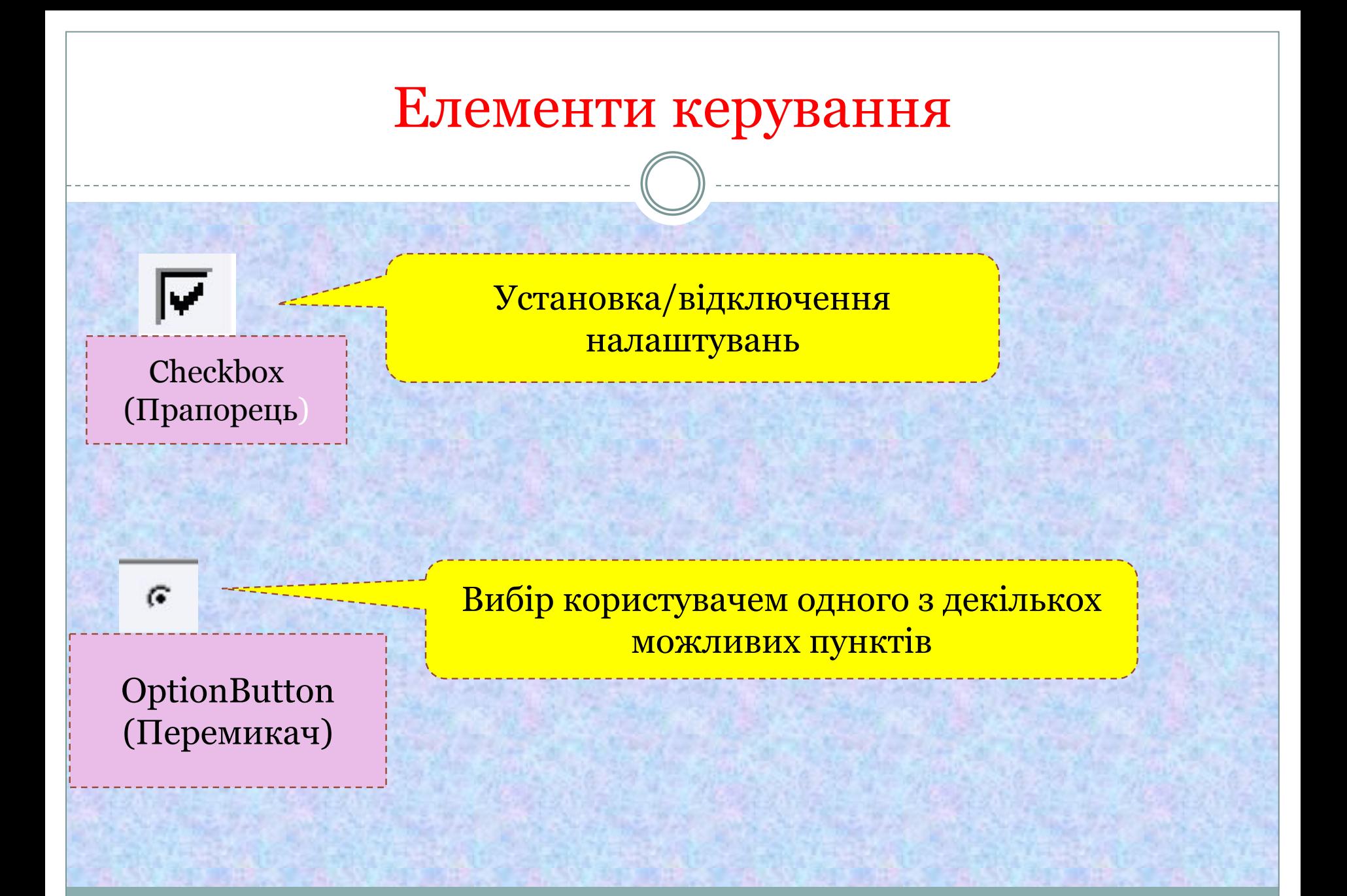

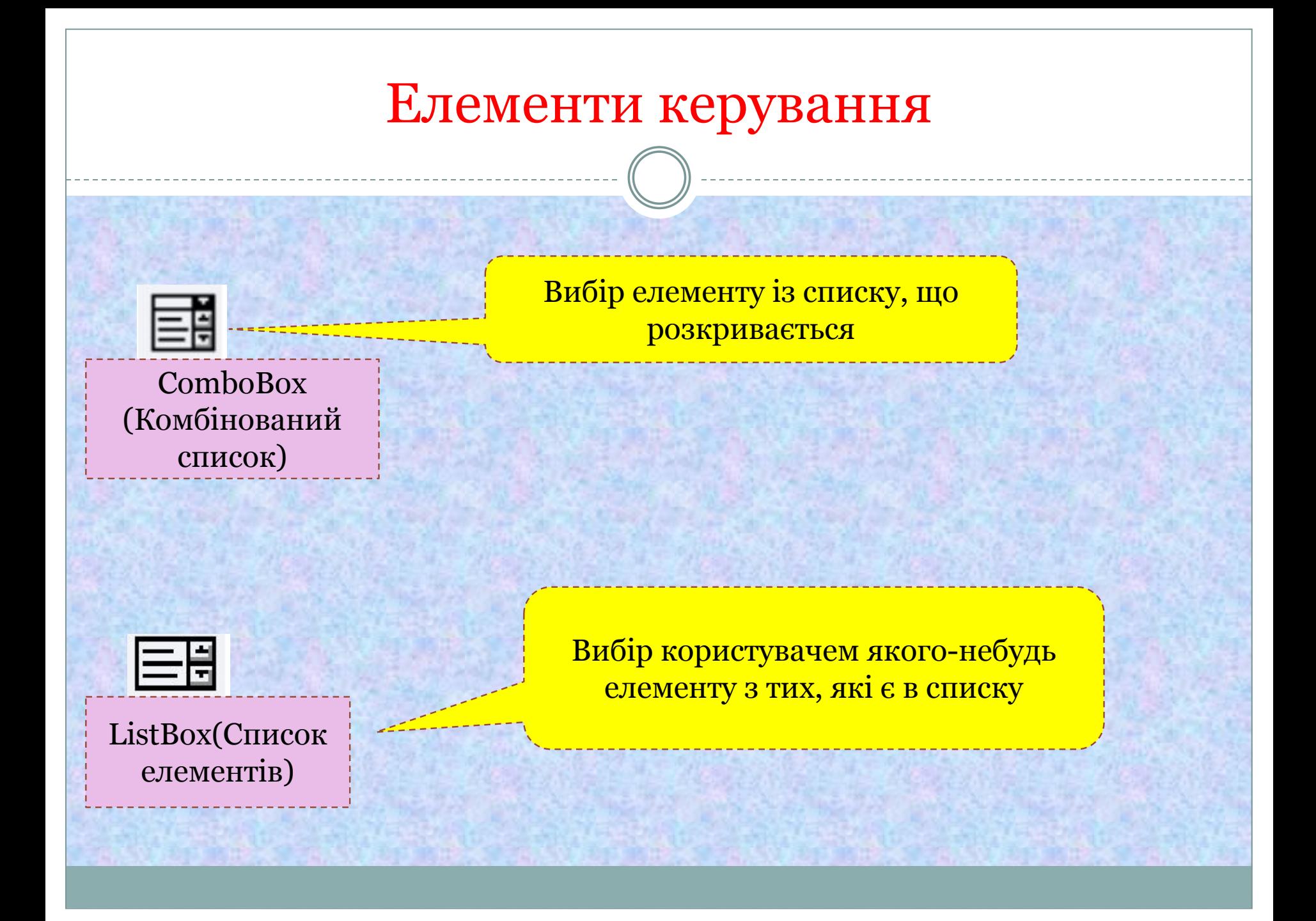

## Елементи керування

<u>비비</u>

(Горизонтальна смуга прокрутки)

VscrollBar (Вертикальна смуга прокрутки)

Перегортування в горизонтальному напрямі наявного в іншому HscrollBar **(Видименті управління списку** 

> Перегортування у вертикальному напрямі наявного в іншому елементі управління списку

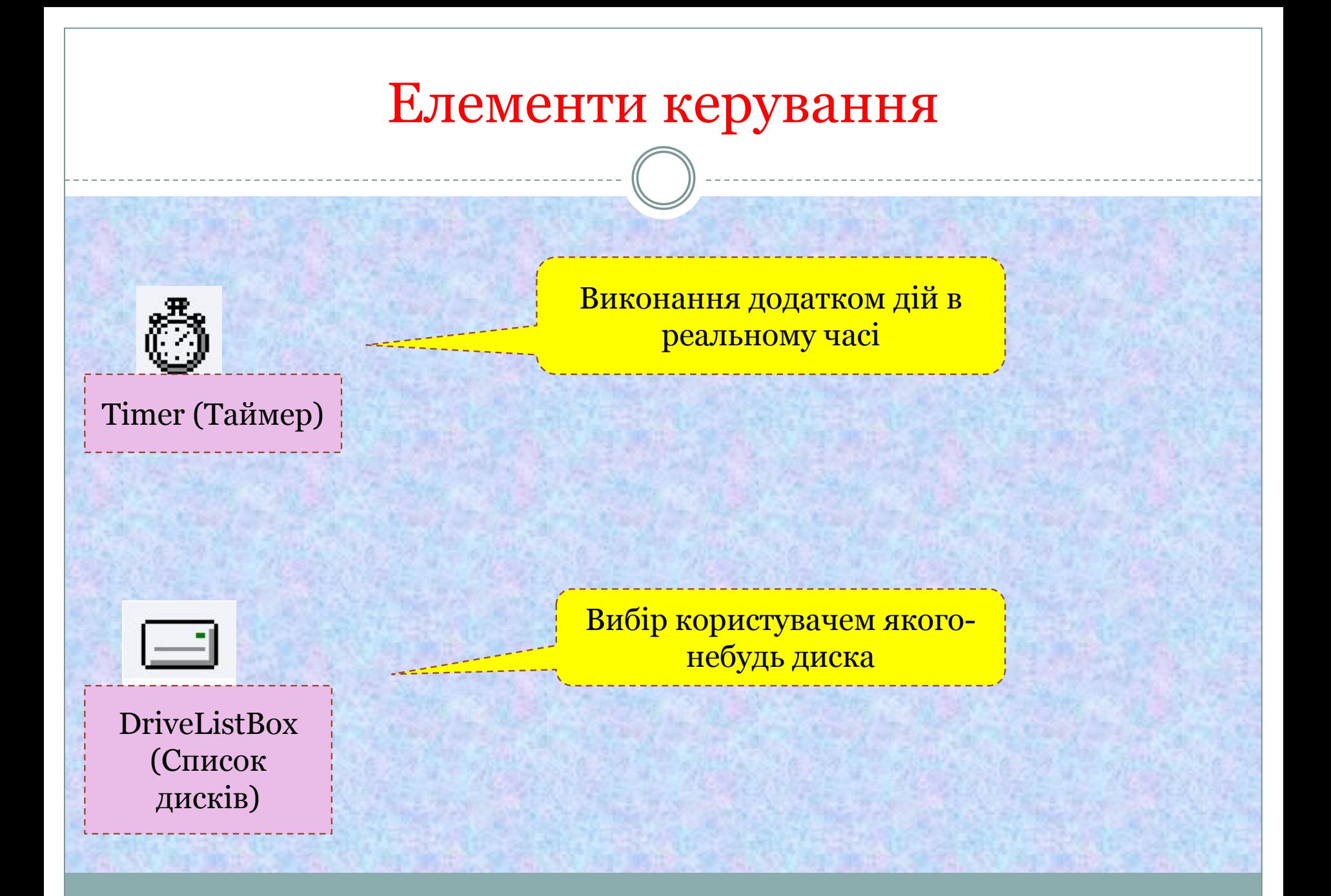

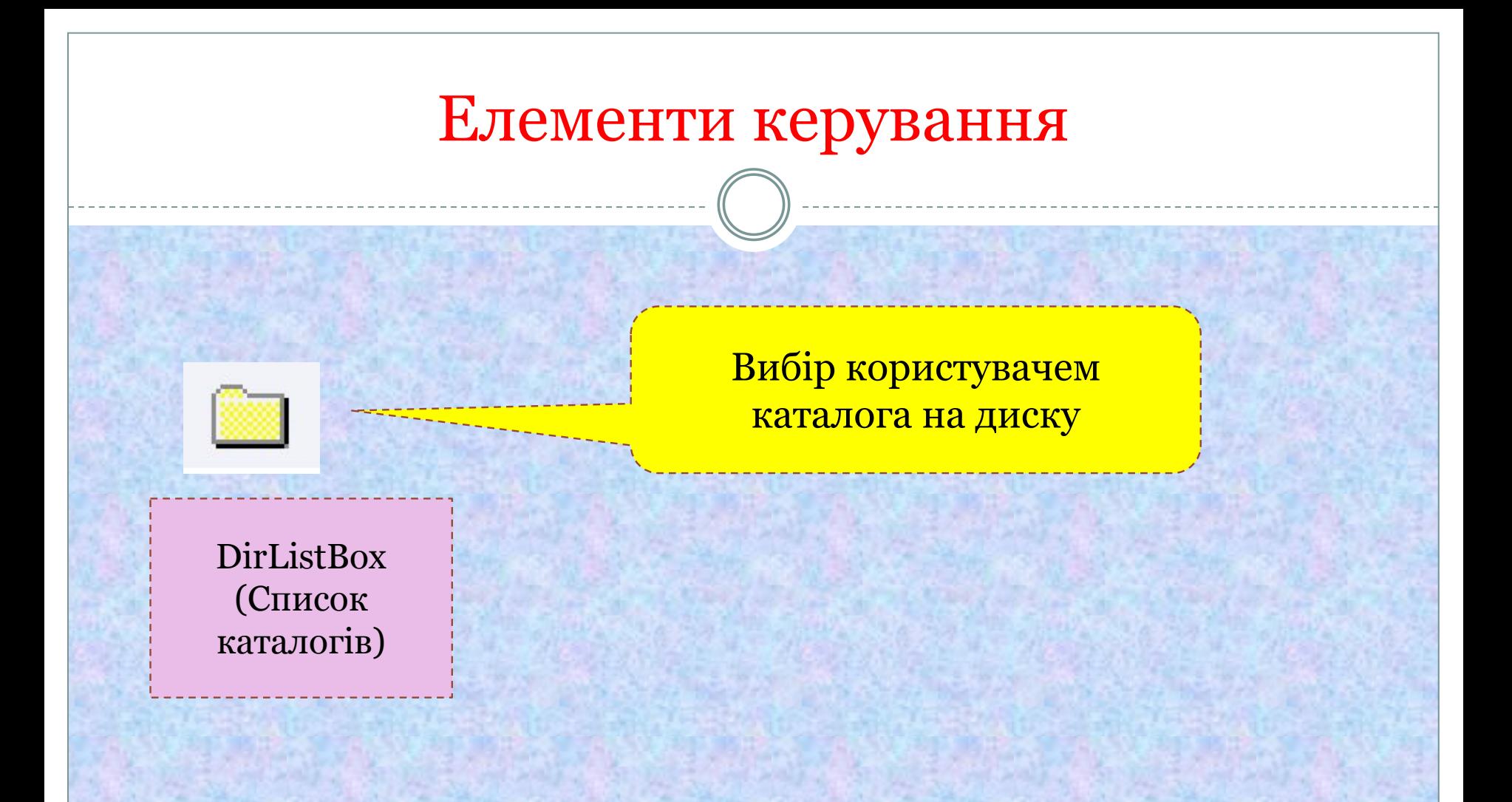